## **MULTI-FACTOR AUTHENTICATION (MFA) INSTRUCTIONS FOR FEDERAL PARENT LOCATOR SERVICES/STATE SERVICES PORTAL**

There has been a change in our sign-in process for the Federal Parent Locator Services/State Services Portal (FPLS/SSP Portal). After signing in, users will be prompted to enter an 8-digit Personal Identification Number (PIN). Users will receive an email with their MFA PIN.

## **FEDERAL PARENT LOCATOR SERVICES/STATE SERVICES PORTAL**

**1.** Accessthe FPLS State Services Portal and enter login credentials.

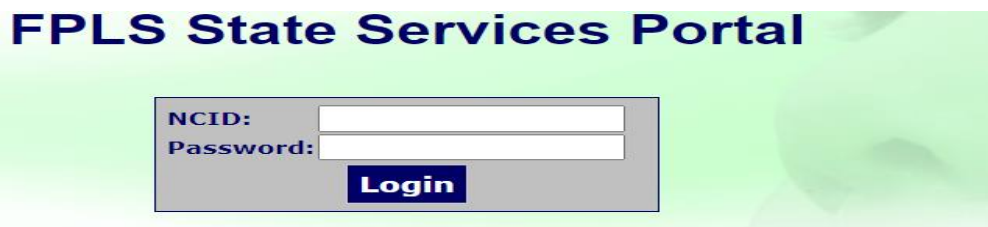

**2.** User will receive an email with the NC CSS State Services Portal MFA PIN. (User will copy and paste the MFA PIN sent via email into the Enter PIN field).

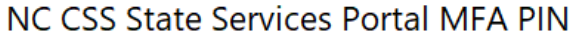

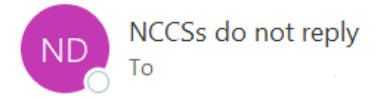

NC CSS State Services Portal Multi-Factor Authentication PIN: 80455528

**3.** Enter the 8-digit MFA PIN and click verify.

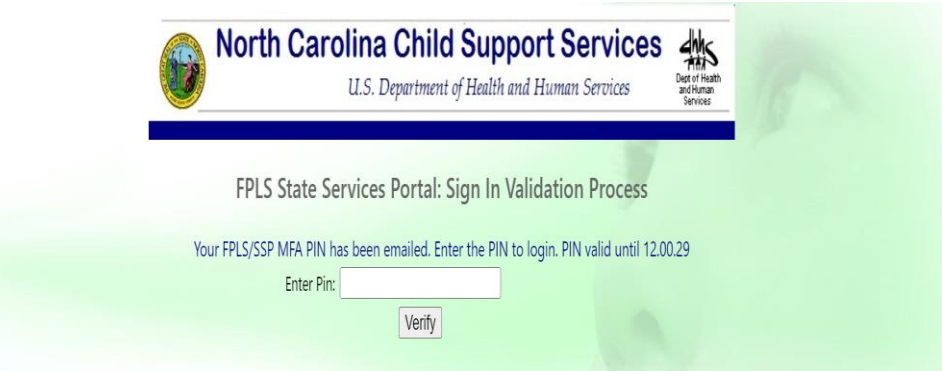

**Note:**

- Users will receive a new PIN in their email each time they sign into the FPLS State Services Portal.
- After 3 unsuccessful login attempts: the MFA access is locked. User will contact [CSS.Security@dhhs.nc.gov.](mailto:CSS.Security@dhhs.nc.gov)
- CSS Security will unlock MFA for the user. The user will log into the FPLS State Services Portal again to receive a new MFA PIN via email.